**Planetarium Dokumentation**

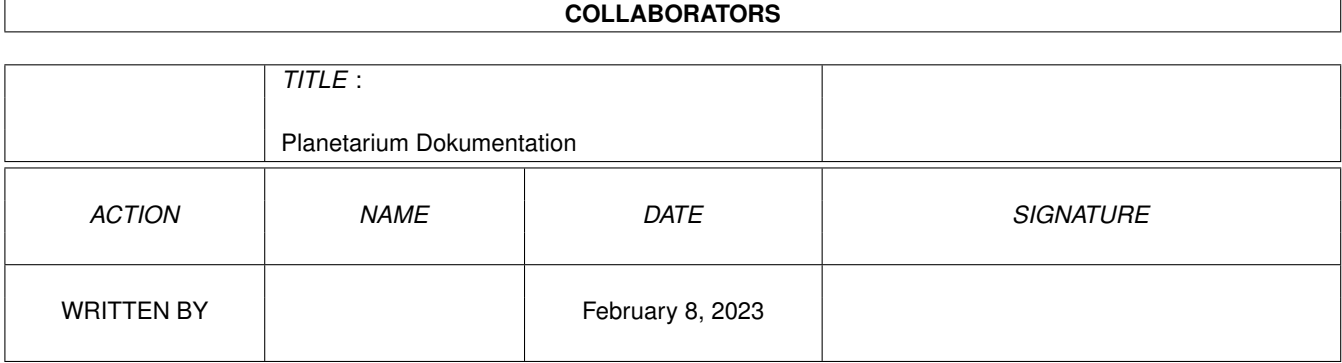

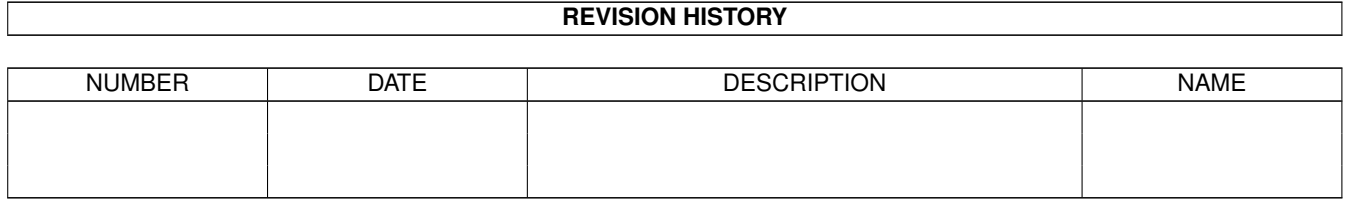

# **Contents**

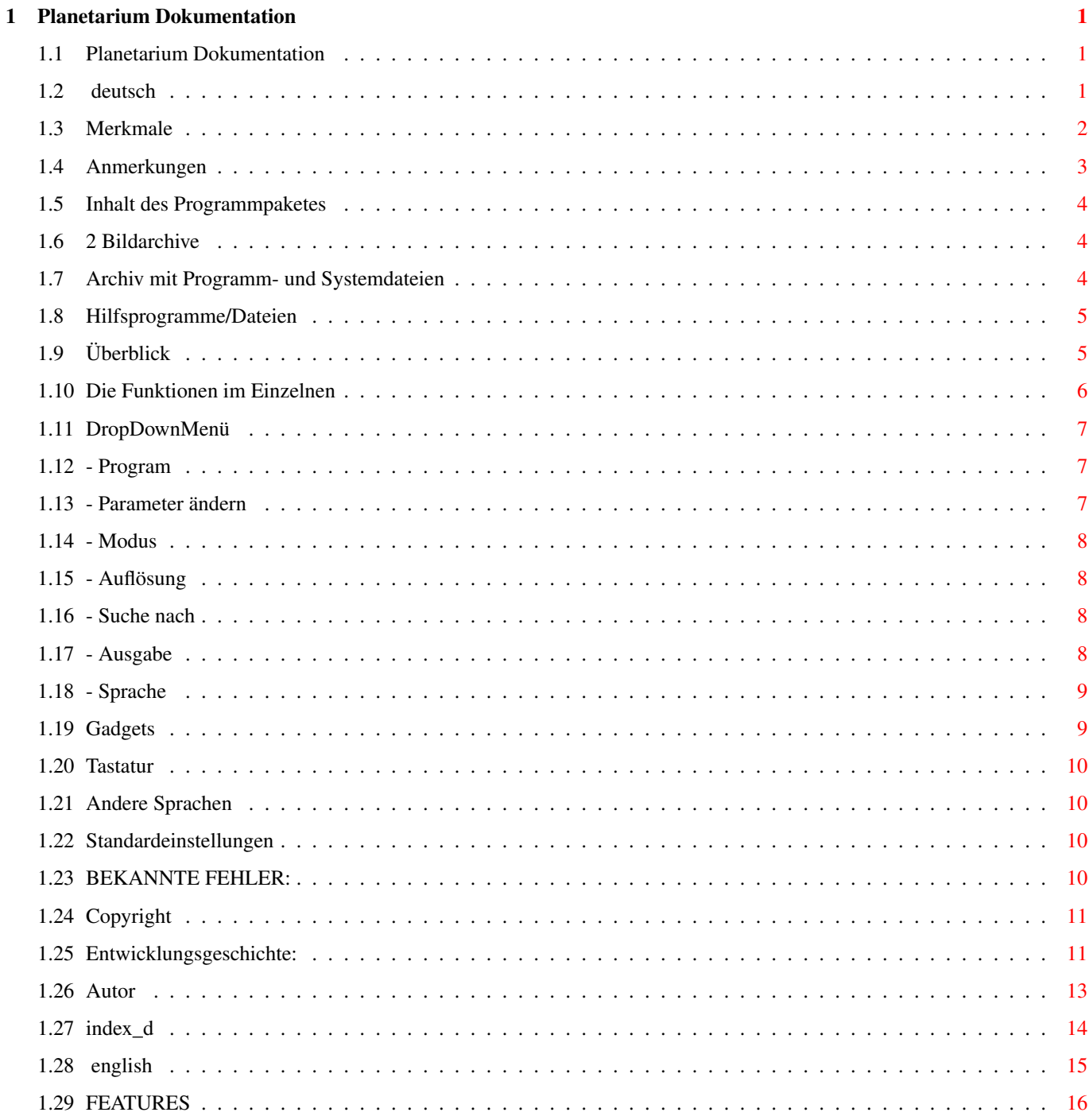

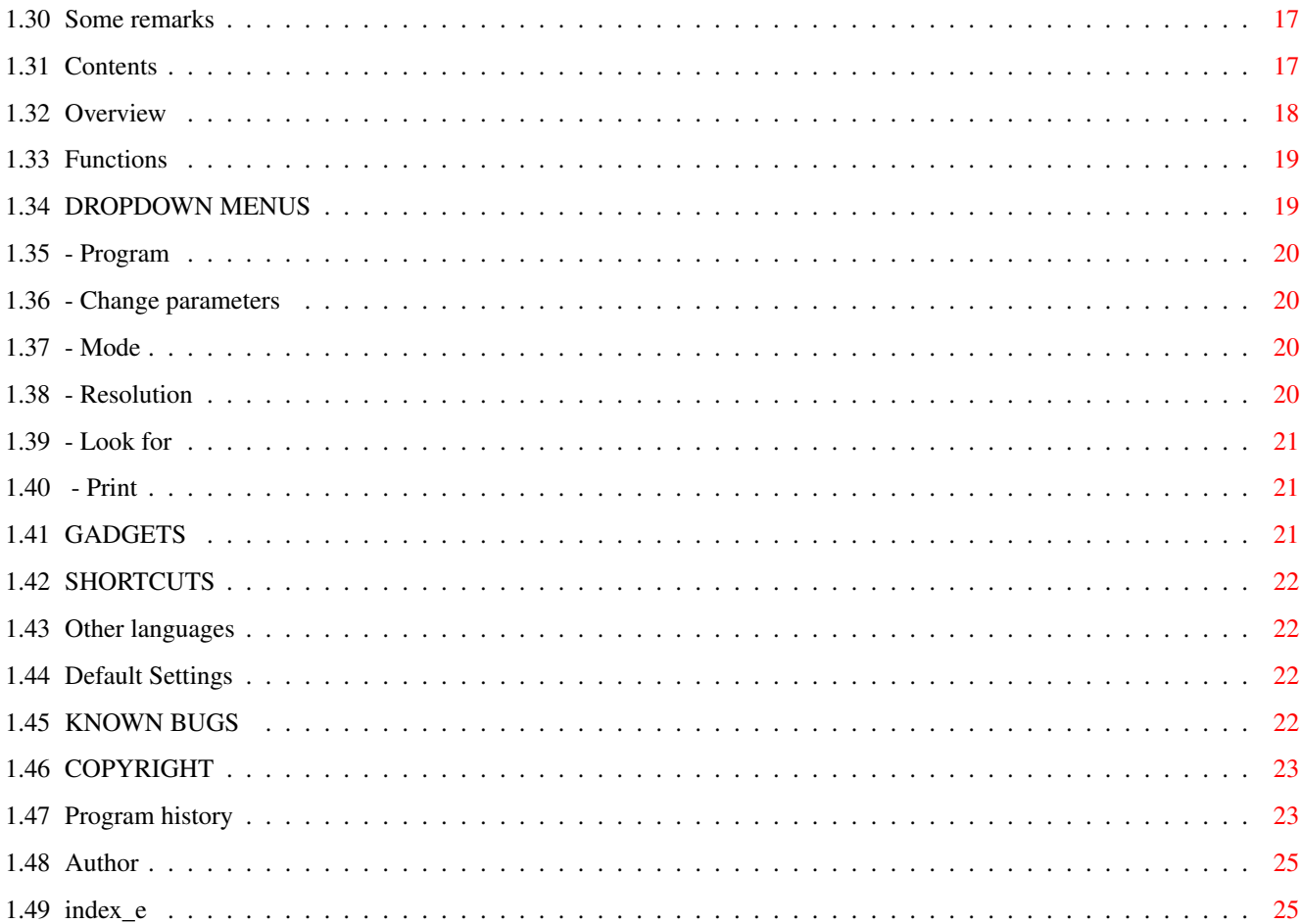

# <span id="page-4-0"></span>**Chapter 1**

# **Planetarium Dokumentation**

## <span id="page-4-1"></span>**1.1 Planetarium Dokumentation**

Planetarium FRIENDWARE-Version 2.50 =======================

deutsch

english

## <span id="page-4-2"></span>**1.2 deutsch**

Deutsche Dokumentation zu "PLANETARIUM 2.50"

1.

```
Merkmale
  2.
Anmerkungen
  3.
Inhalt des Programmpaketes
   3.1.
2 Bildarchive
   3.2.
Archiv mit Programm- und Systemdateien
   3.3.
Hilfsprogramme/Dateien
  4.
Überblick
```

```
5.
Die Funktionen im Einzelnen
   5.1.
DropDownMenü
      5.1.1.
- Programm
      5.1.2.
- Parameter ändern
      5.1.3.
- Modus
      5.1.4.
- Auflösung
      5.1.5.
- Suche nach
      5.1.6.
- Ausgabe
     5.1.7.
- Sprache
   5.2.
Gadgets
   5.3.
Tastatur
   5.4.
Andere Sprachen
  6.
Standardeinstellungen
  7.
BEKANNTE FEHLER:
  8.
Copyright
  9.
Entwicklungsgeschichte:
10.
Autor
INDEX
```
## <span id="page-5-0"></span>**1.3 Merkmale**

```
- Hohe Konfigurierbarkeit durch ASCII-Dateien
- Bilder für Teleskop-Modus werden automatisch erkannt und eingebunden
- Steuerung über
               Tastatur
               ,
               DropDownMenü
               s und
               Gadgets
                - Diaschau-Modus
- Double-Buffered-Display! ( ->
               BEKANNTE FEHLER:
                )
```
- Multitaskingfreundlich; während das Programm auf Eingaben wartet, wird sein Task auf 'waiting' gesetzt.
- speichert seine

Standardeinstellungen am Ende einer Sitzung, sodaß sie beim nächsten Start sofort wieder zur Verfügung stehen

```
- kann jederzeit während des Programmlaufes in
               andere Sprachen
                  umgeschaltet werden
```
- es werden jetzt auch ausgewählte Messier- bzw. NGC-Objekte angezeigt

#### <span id="page-6-0"></span>**1.4 Anmerkungen**

Diese Simulation beruht auf dem von H.Hinkelmann geschriebenen ← Programm

für den C64, das im Mai 1985 im C64 Magazin, Verlag Markt und Technik, veröffentlicht wurde.

Ich habe es bei der Übertragung auf den Amiga gründlich überarbeitet, sowohl was den Programmierstil als auch die Effizienz der Routinen angeht, wobei ich ausgiebig Gebrauch von der Benutzeroberfläche dieses Computers gemacht habe. Außerdem fügte ich etliche Funktionen und Sternpositionen hinzu, sodaß vom ursprünglichen Programm kaum etwas übrig ist, weshalb ich als Autor zeichne.

Inzwischen ist "Planetarium" recht gut getestet und ich habe sehr viel Zeit in die Weiterentwicklung gesteckt.

Die neue Version gebe ich als FRIENDWARE frei, d.h. ich erwarte, daß jeder, der dieses Programm benutzt, mir einen (hoffentlich) freundlichen Gruß zukommen und sich registrieren läßt. (-> Copyright

)

Eine Registrierung führt dazu, daß bei einer neuen Version automatisch eine Benachrichtigung durch mich erfolgt. Diese Version kann dann gegen eine Unkostenbeteiligung (Diskette, Porto) bei mir bezogen werden.

Geld- oder Sachspenden (neuere SF-Romane, CD's, Autos, Häuser...) werden zwar nicht erwartet, aber durchaus dankend angenommen; ich revanchiere mich dann mit einer Diskette mit weiterem Material (Bilder, Sourcecode..)

------------------------------------------------------------------------------- FÜR ETWAIGE SCHÄDEN, DIE DURCH MEIN PROGRAMM AN HARDWARE, SOFTWARE, TUPPERWARE, GEISTIGER GESUNDHEIT U.S.W. ENTSTEHEN, ÜBERNEHME ICH AUSDRÜCKLICH KEINE VERANTWORTUNG!!!

-------------------------------------------------------------------------------

Das Copyright

bleibt beim Autor © Rolf Kühr ===============================================

Das Programm wurde ursprünglich auf einem normalen Amiga 2000 mit 1 Megabyte RAM unter Kickstart 1.3 entwickelt, läuft aber inzwischen auf einem A 2000 mit 2630 Turbokarte, 1MB Chipram, 6MB Fastram unter Kickstart 2.x trotz des Unkens der GFA-Basic Gegner problemlos, obgleich einige Programmteile gnadenlos von den Libraryroutinen Gebrauch machen.

 $($  ->

BEKANNTE FEHLER: )

Viel Spaß beim Ausprobieren!

#### <span id="page-7-0"></span>**1.5 Inhalt des Programmpaketes**

Das Paket umfaßt drei Archivdateien: 2 Bildarchive Archiv mit Programm- und Systemdateien sowie einige

Hilfsprogramme/Dateien

## <span id="page-7-1"></span>**1.6 2 Bildarchive**

TELE1.LHA enthält die Grafiken für den Teleskop-Modus und die Diaschau für Disketteninstallation

TELE2.LHA enthält zusätzliche Grafiken

#### <span id="page-7-2"></span>**1.7 Archiv mit Programm- und Systemdateien**

PLAN.LHA enthält die Dateien

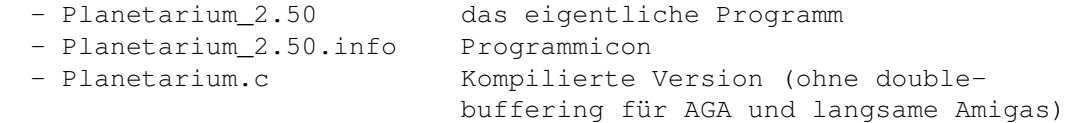

- Planetarium.c.info Programmicon

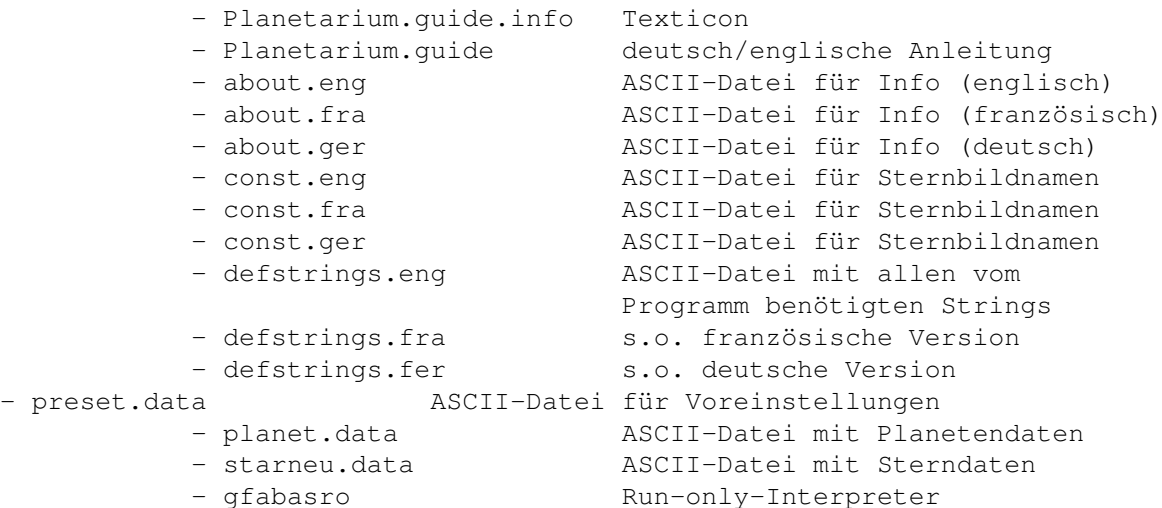

```
1.8 Hilfsprogramme/Dateien
```

```
- MuchMore Textanzeigeprogramm
 - BITTE LESEN.info Texticon
 - BITTE LESEN INSTALLATIONS Installationshilfe deutsch
 - READ ME FIRST.info Texticon
 - READ_ME_FIRST Installationshilfe englisch
 - Installer Commodores utility
 - Install-Planetarium einfaches Installerskript
 - Install-Planetarium.info Skripticon
 - AmigaGuide Commodore utility
- libs Library-Schublade
   - amigaguide.library
- tools Schublade für Hilfsprogramme
   - LhA (De-)Archivierungsprogramm
   - LhaPatterns Hilfsprogramm
```
## <span id="page-8-1"></span>**1.9 Überblick**

PLANETARIUM zeichnet eine Sternkarte von Horizont zu Horizont ←- (360 Grad Rundumsicht), wie sie etwa aus Atlanten bekannt ist, für jeden Ort der Erde und jeden sinnvollen Zeitpunkt (es rechnet mit dem Julianischen Kalender).

```
+----------------------------------------------------------------------+
| Gestartet wird mit der Systemzeit, wobei angenommen wird, |
| daß sich der Computer in der Zeitzone des 1. voreingestellten Ortes |
| befindet. Ist das nicht der Fall, empfiehlt es sich, in der Datei |
| preset.data eine entsprechende Korrektur vorzunehmen!!! |
+----------------------------------------------------------------------+
```
Zeit und Datum können durch Anwahl des entsprechenden Menüpunktes oder Gadgets geändert werden.

Eine recht große Anzahl von Sternen bis etwa zur 3.Größenklasse wird angezeigt und durch einige schwächere ergänzt, wo es für die Darstellung des Sternbildes nötig ist. Hinzugekommen sind einige Galaxien, offene und kugelförmige Sternhaufen sowie ein paar bekanntere Nebel. In der Regel sind diese Objekte unter ihrer Messiernummer (z.B. M43) oder NGC-Nummer eingetragen.

Die Größenklassen bzw. scheinbaren Helligkeiten werden in Grautöne übersetzt dargestellt, Planeten sind rot markiert.

PLANETARIUM wendet sich in erster Linie an den astronomischen Einsteiger:

Man kann sich mit seiner Hilfe am Firmament orientieren, indem man mit dem Mauszeiger auf einen Stern oder Planeten deutet und die linke Maustaste betätigt:

Ein Kreis wird um das Objekt gezeichnet, sein Name und der des Sternbildes werden angezeigt, während die zu der Konstellation gehörenden Sterne blinken, solange die Maustaste gedrückt bleibt.

Sucht man einen bestimmten Stern, Sternbild oder Planeten, braucht man nur "Look for names" im

DropDownMenü

anzuwählen und den Namen oder einen Teil

davon einzugeben; die Anzeige erfolgt wie oben beschrieben. Das gleiche gilt auch für die anderen astronomischen Objekte. Gibt man beispielsweise "Galax" ein, so werden alle dem Programm bekannten und zur Beobachtungszeit sichtbaren Spiralnebel blinkend dargestellt. Galaxien, Kugelhaufen, offene Sternhaufen und Nebel werden also vom Programm wie Sternbilder behandelt. Das hat den Vorteil, daß man so einen Eindruck von der Verteilung der jeweiligen Objekte am Firmament bekommt.

Außerdem kann Planetarium die Bewegung von Himmelsobjekten simulieren. Wenn man den Planetariummodus anwählt (

Gadgets

## DropDownMenü

) und ein

Intervall von 24h wählt, läßt sich die Bewegung von Planeten, Sonne und Mond vor dem Fixsternhimmel gut beobachten.

Die zur Beobachtungszeit herrschende Mondphase wird ständig angezeigt.

## <span id="page-9-0"></span>**1.10 Die Funktionen im Einzelnen**

Das Programm kann sowohl über DropDownMenü s,

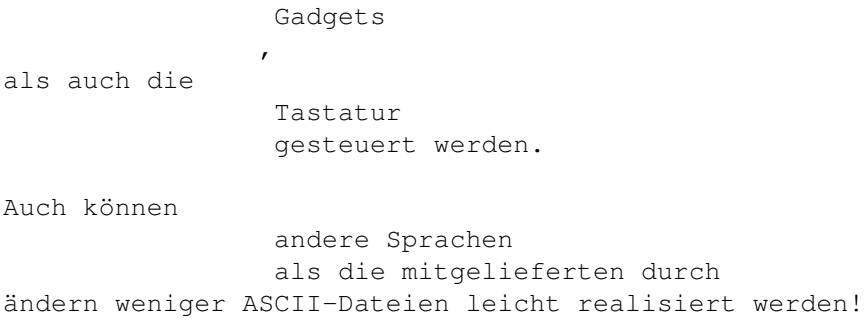

## <span id="page-10-0"></span>**1.11 DropDownMenü**

- Programm
- Parameter ändern
- Modus
- Auflösung
- Suche nach
- Ausgabe
- Sprache

## <span id="page-10-1"></span>**1.12 - Program**

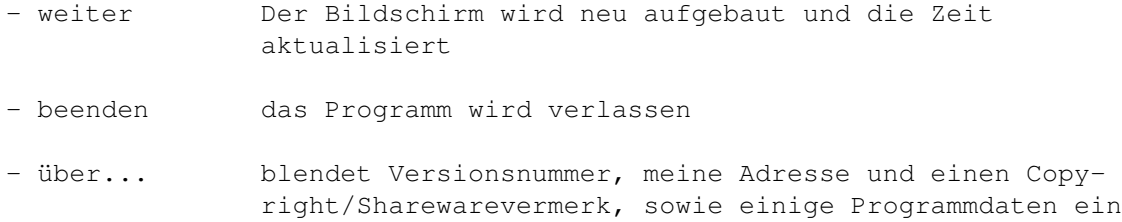

## <span id="page-10-2"></span>**1.13 - Parameter ändern**

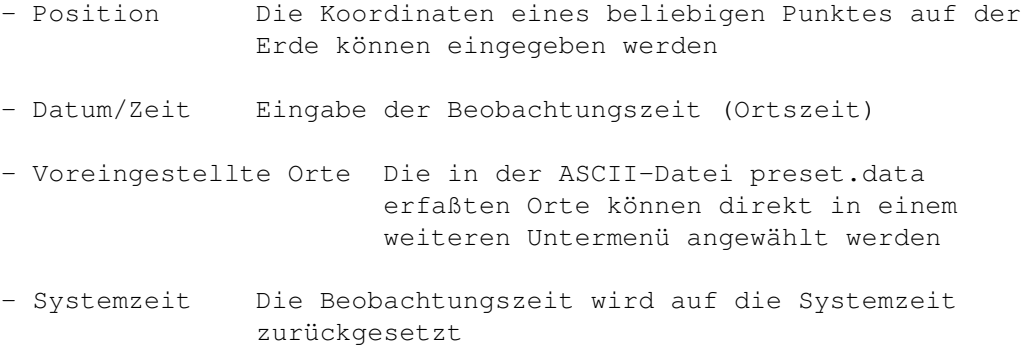

## <span id="page-11-0"></span>**1.14 - Modus**

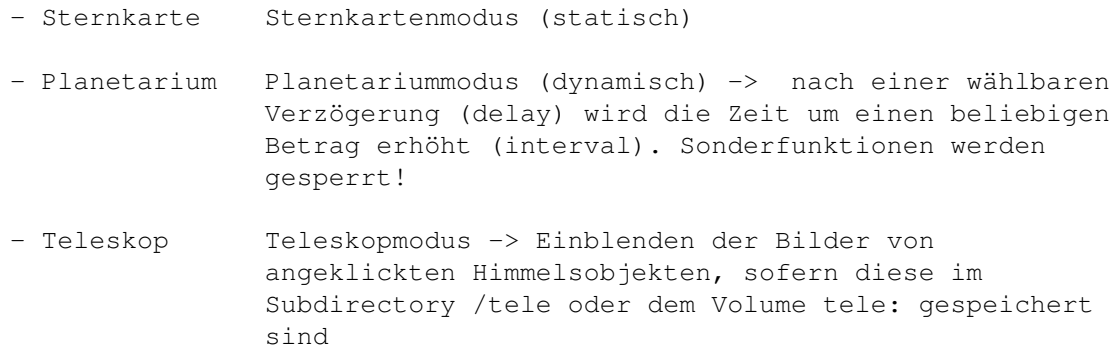

## <span id="page-11-1"></span>**1.15 - Auflösung**

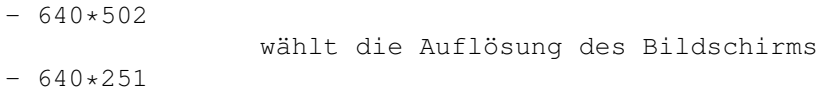

ACHTUNG!! Sollte Ihr Amiga nur über 512 K verfügen, empfiehlt es sich, sofort nach dem Verschwinden des Einschaltbildes aus dem Resolution-Menu die geringere Auflösung (640\*240) zu wählen; das Programm startet danach automatisch. Beim regulären Verlassen des Programms wird die Konfiguration automatisch abgespeichert! ------------------------------------------------------------------------------

------------------------------------------------------------------------------

## <span id="page-11-2"></span>**1.16 - Suche nach**

- Namen sucht nach dem Stern oder Sternbild mit einem spezifischen deutschen oder lateinischem Namen; die Namen können in der Datei star.data editiert werden (Anpassung an andere Sprachen)

## <span id="page-11-3"></span>**1.17 - Ausgabe**

- hardcopy ändert die Bildschirmfarben auf schwarz-weiß und druckt den Bildschirm mit dem Prefs-Treiber der Workbench aus
- Namen in Karte Nach dem Anwählen dieser Option wird unter jedem angeklickten Objekt zentriert dessen Name ausgegeben oder wieder gelöscht

## <span id="page-12-0"></span>**1.18 - Sprache**

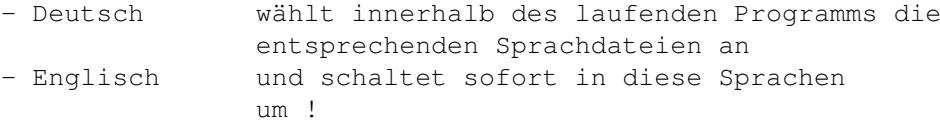

- Französisch

## <span id="page-12-1"></span>**1.19 Gadgets**

Im rechten unteren Quadranten des Bildes stehen sechs Icons, die die Programmsteuerung vereinfachen, und ein QUIT- Gadget zur Verfügung:

erste Reihe: ------------ - Uhr Setzen der Beobachtungszeit - Weltkugel Setzen der Beobachtungsposition - Drucker Bildschirmhardcopy zweite Reihe: ------------- - Lupe Teleskopmodus an/aus - Projektor Diaschau; alle Bilder, die im Subdirectory /tele oder dem Volume tele: vorhanden sind, werden angezeigt. Dabei schaltet ein Klick der linken Maustaste zum nächsten Bild weiter, die rechte Maustaste beendet die Diaschau. ---> Bilder müssen im ACBM-Format vorliegen <-- ---> und ihre Namen müssen auf .pic enden ! <--- Planetarium Planetariummodus an/aus dritte Reihe ------------ - QUIT Programm beenden und Einstellungen sichern Ein Klick auf das Close-Gadget des Fensters beendet ebenfalls das Programm.

#### <span id="page-13-0"></span>**1.20 Tastatur**

Die Tastaturabkürzungen findet man neben den Optionen in den Dropdownmenüs.

## <span id="page-13-1"></span>**1.21 Andere Sprachen**

Die Strings für die DropDownMenü s und alle Programm-Meldungen sind in den Dateien defstrings.xxx enthalten und können mit einem beliebigen Editor verändert werden. Dabei ist unbedingt darauf zu achten

- daß keine Satzzeichen ( , ; ! - ) gelöscht werden -------

- daß die Länge der Strings nicht zu stark verändert wird (ausprobieren)

Ich bitte darum, mir etwaige weitere Übersetzungen zuzusenden.

## <span id="page-13-2"></span>**1.22 Standardeinstellungen**

Wird das Programm normal verlassen, so werden die Einstellungen für Ort, Auflösung, Sprache u.s.w. im Verzeichnis S: in der Datei plan.prefs abgespeichert. Beim nächsten Programmstart wird Planetarium sofort entsprechend konfiguriert.

## <span id="page-13-3"></span>**1.23 BEKANNTE FEHLER:**

- Im Planetariummodus sollten die Maustasten nicht zu ← lange ge-

drückt gehalten werden

- Auf AGA-Amigas sind die Farben der geladenen ACBM-Files etwas merkwürdig
- Läuft mit einigen Commodities nicht zusammen (Screenblanker, MultiCX), zumindest nicht im Planetariummodus)

Leider ist durch die systemnahe Programmierung die Kompilierung des Programms mit gepuffertem Bildaufbau zur Zeit nicht möglich, weshalb die nun beigefügte schnelle Compilerversion ohne Double-Buffering arbeitet. Ich empfehle den Einsatz dieser Version auf den AGA-Typen oder langsamen

Rechnern, da die Menge der dargestellten astronomischen Objekte sich nahezu verdoppelt hat. Sollte unter den geneigten Usern ein GFA\_Basic oder Assembler Experte sein, der mir beim debuggen helfen kann, wäre ich sehr dankbar!!! (-> Autor ) Der Fehler scheint bei der Speicheranforderung zu liegen. Vielleicht kann man das Kompilat disassemblieren um nachzusehen, welchen Müll der Compiler

## <span id="page-14-0"></span>**1.24 Copyright**

da fabriziert.

ACHTUNG

=======

Das Programmpaket darf nur unverändert und vollständig weitergegeben werden! ===========================

Eventuelle Modifikationen (die natürlich jeder für sich vornehmen darf) bitte ich mir zuzusenden, damit ich sie gegebenenfalls in die nächste Version mit aufnehmen kann.

Es darf IN KEINER WEISE KOMMERZIELL GENUTZT, d.h. verkauft oder sonstwie gewinnbringend eingesetzt werden; die Verbreitung in PD-Serien ist ausdrücklich gestattet, sofern die Kosten für eine Diskette und eine eventuelle Kopiergebühr insgesamt 10,- DM nicht überschreiten!!

-------------------------------------------------------------------------

Das Copyright verbleibt beim Autor!

#### <span id="page-14-1"></span>**1.25 Entwicklungsgeschichte:**

bis Version 0.98 nichts Erwähnenswertes

Version 0,98i (nicht veröffentlicht) ============= Einige Fehler beseitigt und einige Voreinstellungen für bekannte oder interessante Orte (Wünnenberg??) eingebaut. Die MedRes-Auflösung funktioniert jetzt richtig und bei einigen kritischen Koordinaten (Pole) tritt kein GURU mehr auf. Ein Freund bat mich um eine englische Version, also habe ich alles so gut es ging übersetzt - sogar die Variablennamen und Unterprogrammbezeichnungen, damit jeder das Programm leichter nachvollziehen kann (Version 0.98i bedeutet "international", haha).

Version 0.99i (nicht veröffentlicht) =============

Wo möglich, wurden Floatingpoint- durch Integervariablen ersetzt, was der Ausführungsgeschwindigkeit zu Gute kam! Version 1.0i ============ Ich habe die trigonometrischen Funktionen überprüft und auf die schnellen GFA-Routinen zurückgegriffen, wo Geschwindigkeit wichtiger als Genauigkeit war. Das hat sich ausgezahlt! Die compilierte Version braucht nur noch knapp drei Sekunden, um den Sternenhimmel komplett zu berechnen und zu zeichnen. Ich habe dieser Version die Nummer 1.0 gegeben, da auch nach längerem Gebrauch keine Fehler auftraten. Version 1.01i (nicht veröffentlicht) ============= Ich habe die Palette überarbeitet, um die scheinbare Helligkeit der Sterne richtig darstellen zu können. Eine Bitplane mehr würde die Ausführung des Programms um die Hälfte verzögern! Version 1.02i (nicht veröffentlicht) ============= Einen kleinen Fehler in der Blinkroutine behoben. Version 1.1i ============ Ich habe die Berechnung der Mondphasen eingebaut und eine Routine, die Sternnamen in die Karte einträgt, wenn der Stern angeklickt wird. Version 1.11i (nicht veröffentlicht) ============= Statt eines weißen Kreises wird nun ein Bild des Mondes für die Darstellung der Mondphasen benutzt. Version 1.12i ============= Der Mond wird nun auch bei geringer Auflösung korrekt gezeigt. Version 1.13i ============= Die Abbildungen des Mondes sind nun in den Sourcecode integriert (Inline) und brauchen nicht mehr nachgeladen zu werden. Durch die Benutzung der neuesten Version des Interpreters/Compilers (Version 3.52), treten einige kleinere Bugs nicht mehr auf. Version 1.15i bis 1.85i (nicht veröffentlicht) ======================= Programmsteuerung über BooleanGadgets eingebaut, um die Bedienung komfortabler zu gestalten. Die Konfiguration des Programms, besonders die Eingabe anderer Default-Orte ist jetzt durch Änderungen in den entsprechenden ASCII-Dateien für jeden leicht möglich. Version 2.0 =========== Der Bildaufbau erfolgt jetzt verdeckt (Double Buffered Display). Dadurch werden Bewegungen bei Animationen besser erkennbar.

Das Programm rotiert bei Untätigkeit nicht mehr in Warteschleifen, da sein Task bis zum Auftreten eines Ereignisses angehalten wird.

Version 2.01 ============ Die Presets wurden erweitert und einige kleine bugs bei der Gadgetsteuerung beseitigt. Version 2.02 (22.01.1994) ============ Ich habe sämtliche Strings für die Menüs und Programm-Meldungen ausgelagert, um eine Anpassung des Programms an andere Sprachen zu erleichtern und liefere eine englische, deutsche und französische Fassung mit. Version 2.03 (21.04.1994) ============ Ich habe den Code etwas gesäubert und die Kurzanleitung, die zu Beginn jedes Programmlaufes ausgegeben wird, ausgelagert, um auch sie editierbar zu machen. Englische Version der star.data zugefügt. Version 2.04 (23.04.1994) ============ Die Korrektur der Systemzeit->Weltzeit Umrechnung war längst überfällig. Arbeitet jetzt bei allen geographischen Lagen korrekt! Version 2.50 (22.06.95) ============ Nach langer Zeit ein etwas größeres Update! Weitere kleine bugs wurden beseitigt. Das Umschalten in eine andere Sprache ist zu jeder Zeit möglich. Die Struktur der Sterndatei wurde komplett überarbeitet, aktualisiert und erweitert. Übersetzte Sternbildnamen werden jetzt aus einer eigenen Datei eingelesen (spart Platz). Die Gadgetsteuerung funktioniert nun auch in der geringeren Auflösung. Mond und Sonne werden in der Karte durch Bilder und nicht mehr durch einfache Kreise dargestellt. Dem Programmpaket wurde eine kompilierte Version ohne DoubleBuffering zugefügt, die auch auf neuen Amigas lauffähig sein sollte. Am Ende eines Programmlaufes werden die Einstellungen gesichert, sodaß sie beim Neustart sofort wieder zur Verfügung stehen.

#### <span id="page-16-0"></span>**1.26 Autor**

Wenn mir jemand schreiben möchte, hier ist meine Adresse:

```
Rolf Kühr
Am Südhang 21
D 33181 Wünnenberg
Tel.: 02953/8701
```
Inzwischen bin ich auch über das Zerberus-Netz zu erreichen:

Sokrates@MF.ZER

## <span id="page-17-0"></span>**1.27 index\_d**

```
-
```
- Auflösung
- Ausgabe
- Modus
- Parameter ändern
- Programm
- Sprache

```
- Suche nach
2
```
2 Bildarchive A

```
Andere Sprachen
Anmerkungen
Archiv mit Programm- und Systemdateien
Autor
 B
BEKANNTE FEHLER:
 \, C
Copyright
 \mathbb DDie Funktionen im Einzelnen
DropDownMenü
 E
Entwicklungsgeschichte:
G
Gadgets
 H
```

```
Hilfsprogramme/Dateien
I
Inhalt des Programmpaketes
M
Merkmale
 P
Planetarium Dokumentation
 S
Standardeinstellungen
 T
Tastatur
 U
```
Überblick

## <span id="page-18-0"></span>**1.28 english**

1.

English documentation for "PLANETARIUM 2.50"

```
FEATURES
 2.
Some remarks
  3.
Contents
  4.
Overview
  5.
Functions
   5.1.
DROPDOWN MENUS
     5.1.1.
- Program
     5.1.2.
- Change parameters
      5.1.3.
- Mode
     5.1.4.
- Resolution
     5.1.5.
- Look for
```

```
5.1.6.
 - Print
    5.2.
GADGETS
    5.3.
SHORTCUTS
    5.4.
Other languages
  6.
Default Settings
  7.
KNOWN BUGS
  8.
COPYRIGHT
  9.
Program history
10.
Author
INDEX
```
## <span id="page-19-0"></span>**1.29 FEATURES**

```
- can easily be configured via ascii-files
- pictures for telescope mode are automatically recognized
- functions can be chosen by
               DROPDOWN MENUS
                ,
                SHORTCUTS
                 or
                GADGETS
                - slideshow-mode
- double-buffered-display ! ( see
                KNOWN BUGS
                 )
- friendly with multitasking : while nothing happens, task is set to
 'waiting'
- saves its
                default settings
                at the end of a session
- can always be switched to
                other languages
                - now shows a lot more of stars and other objects
```
## <span id="page-20-0"></span>**1.30 Some remarks**

This program was originally written for the C64 by H. Hinkelmann ← and first

published in the C64 Magazin 5/85 (Markt & Technik).

I ported it to the Amiga, adding a lot of stars and new features, making use of intuition, thus re-coding the whole thing. I reorganized the whole stucture of the program and its routines speeding them up and that's why I sign as author.

Meanwhile the program is quite stable and as I have put a lot of time into it I give you the newest version as FRIENDWARE, which means I hope you will write me a letter, if you enjoy this program.

If you register you will be informed when a new version is available.

Anyway, donations (money, science fiction of all kind, CD's, cars, houses...) are wellcome and will entitle you to a free update (if there is one) and the sourcecode.

-------------------------------------------------------------------------- ATTENTION!! I MAY NOT BE HELD RESPONSIBLE FOR ANY DAMAGE THIS PROGRAM MIGHT DO TO YOUR HARDWARE, SOFTWARE, TUPPERWARE OR BRAIN, SO BE CAREFUL! --------------------------------------------------------------------------

Orginally written on a 1Meg A2000 under Kick I.3 the program turned out to run well with 1Meg chipmemory and 6Meg fastram under Kick II.x and the A2630, though some "friends" of GFA-basic would not expect it.

 $($   $-$  >

KNOWN BUGS  $\lambda$ 

#### **ATTENTION**

#### =========

I encourage you to pass this package to anyone you want under the condition that the files remain unchanged and complete! (see copyright  $\lambda$ 

======================

## <span id="page-20-1"></span>**1.31 Contents**

- three archivs

TELEI.LHA graphics for telescope-mode and diashow

TELEII.LHA additional graphics

PLAN.LHA containing

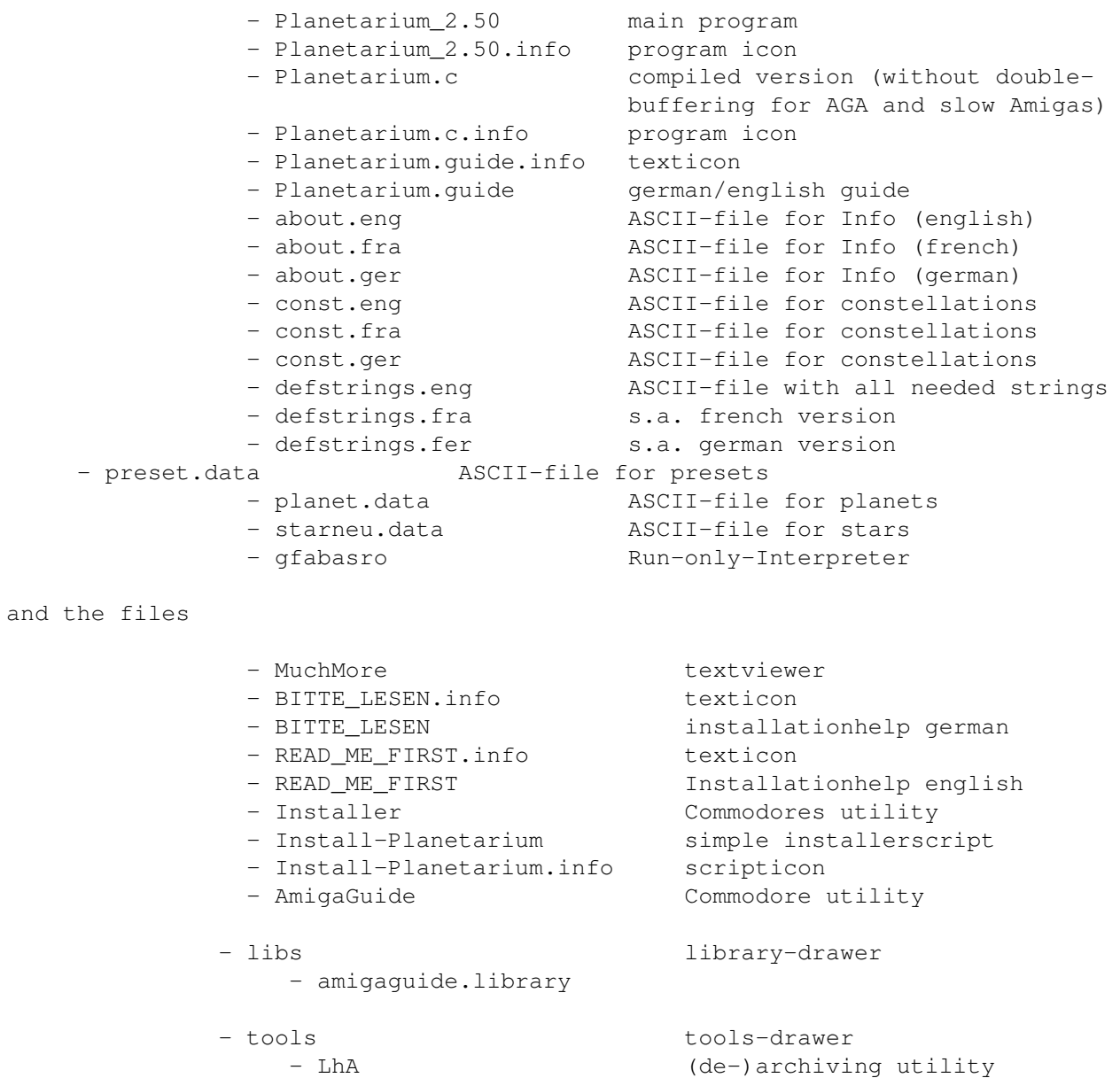

## <span id="page-21-0"></span>**1.32 Overview**

PLANETARIUM draws a chart of stars from horizon to horizon for any  $\leftrightarrow$ place

- LhaPatterns utilityprogram for lha

on earth and any reasonable time (it calculates the Julian Date).

+------------------------------------------------------------------------+ | It starts with the time (and date) it gets from your system, expecting | | you to live in the timezone of the first pre-set place. If you do not, | | you should correct this in preset.data using any ASCII-editor. +------------------------------------------------------------------------+ You can change time and date selecting the appropriate item from the pulldown-menu.

Most stars down to third magnitude are shown and some fainter are added where the constellation requires them. Magnitude and apparent brightness correspond to the colours (grayscale) used by the program, planets are marked red.

PLANETARIUM has the intention to help the astronomical beginner:

First, it helps to locate stars, constellations and planets. Point at a star on the chart and press the left mousebutton: A circle is drawn around it, its name and that of its constellation are displayed while the other stars of the constellation are blinking.

If you know the name of a star, planet or constellation and don't know where it is, select 'Look for names' from the DROPDOWN MENUS , enter the name or part of it and everything will be displayed as mentioned above.

Second, PLANETARIUM is able to simulate the movements of celestial objects. Just select 'Planetarium' from the 'MODE'-menu or click its icon. Choosing an twentyfour-hour interval will show you the motion of sun, moon and planets in  $\leftrightarrow$ front of the fixed stars.

## <span id="page-22-0"></span>**1.33 Functions**

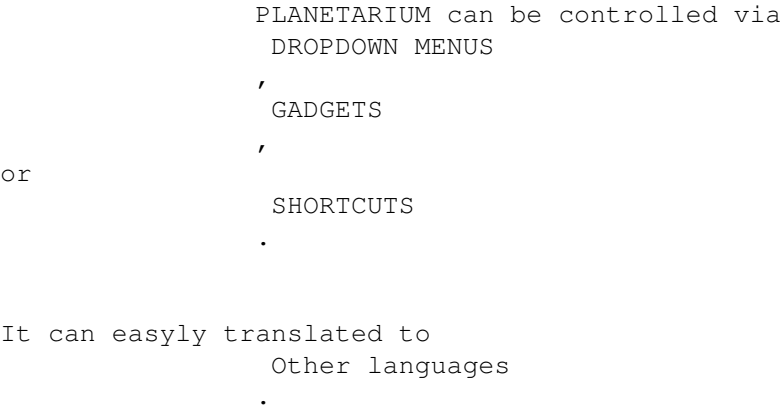

## <span id="page-22-1"></span>**1.34 DROPDOWN MENUS**

- Program
- Change parameters
- Mode
- Resolution
- Look for

- Print

#### <span id="page-23-0"></span>**1.35 - Program**

- continue actualizes screen and time
- quit leave the program
- about version, copyrightnotice and adress are shown

## <span id="page-23-1"></span>**1.36 - Change parameters**

- Location enter coordinates of any place on earth
- Date/Time enter any reasonable time and date
- Pre-set locations direct selection of places the coordinates and names of which are stored in the ASCII-file preset.data (configurable!)
- Systemtime reset to systemtime

## <span id="page-23-2"></span>**1.37 - Mode**

- Starchart static
- Planetarium dynamic -> after a selectable delay time is increased by a choosen interval. Other functions are blocked!
- Telescope klicking on objects the pictures of which are stored in the subdirectory \tele or te volume tele: will display the picture

## <span id="page-23-3"></span>**1.38 - Resolution**

```
- 640*502have a guess!
- 640*251
```
---------------------------------------------------------------------------

ATTENTION!! If you are short of memory you should select lores immediately

when the explaining text is displayed!

## <span id="page-24-0"></span>**1.39 - Look for**

- name searches for star or constellation with the specific name; german and latin names can be found and edited according to your needs in the ASCII file star.data or planet.data

---------------------------------------------------------------------------

## <span id="page-24-1"></span>**1.40 - Print**

- hardcopy resets colours to black and white and prints the screen using the default driver of your workbench. Be sure it is available!
- names in chart prints the name beneath any selected object on the screen

## <span id="page-24-2"></span>**1.41 GADGETS**

In hires-mode six icons and a 'quit' gadget are available:

first row: ----------

- clock set time
- earth set place
- printer hardcopy

second row: -----------

- mag. glass telescope mode on/off
- projector diashow; all available pictures in the subdirectory /tele or the volume tele: are displayed. Left mousebutton gets next picture, right button cancels mode.
	- ---> pictures should be in ACBM-format <--- ---> names must end with ' .pic ' <---
- planetarium animation mode on/off

third row

---------

- QUIT quit program

Clicking on the close gadget of the window has the same result. The sizing gadget is not yet supported

## <span id="page-25-0"></span>**1.42 SHORTCUTS**

SHORTCUTS are shown on the right side of the menuitems

## <span id="page-25-1"></span>**1.43 Other languages**

```
All strings for
                DROPDOWN MENUS
                and messages can be found in
defstrings.xxx and can be changed with any ascii-editor.
Take care:
                - don't kill , ; ! -
                                 -------
                - don't alter the length of strings to much (try out) and
                  take care of blanks
```
## <span id="page-25-2"></span>**1.44 Default Settings**

When leaving the program regularly (via QUIT e.a.) default settings are saved in S:plan.prefs (I.e. language, place etc.)

Next time they are available the moment you start PLANETARIUM!

## <span id="page-25-3"></span>**1.45 KNOWN BUGS**

- in planetarium mode you should not press the buttons for a longer period than the chosen delay

- on AGA-machines colours of ACBM-files are a bit odd

- some commodities don't work with PLANETARIUM (blankers...)

Due to the use of a lot of system functions the double-buffering program can not be compiled at this time, therefor it might not run on A1200, A3000, A4000. I compiled a version without this feature and this should work on all Amigas. Any idea what I can do? Please help

> me if you can!

## <span id="page-26-0"></span>**1.46 COPYRIGHT**

You may NOT use the program commercially in any way (read: sell it  $\leftrightarrow$ or make any money with it or parts of it)! Distribution in public-domain-series is welcome as long as a disk or copying fee does not exagerate 10,-DM, e.g. about 7\$. © Remember this stuff is copyrighted! (see AUTHOR )

## <span id="page-26-1"></span>**1.47 Program history**

Version 0.98i (not released)

#### -------------

I fixed a few bugs and added a preset feature for some well known (Wünnenberg??) or interesting locations.

Now the MedRes-screen is built up properly and the GURU will not come up any more when you use some strange coordinates.

--------------------------------------------------------------------------

A friend asked me for an entire english version, so I translated everything the best I could - even the names of variables and subroutines in the source so that everybody might be able to understand what the program is doing (Version 0.98i means "international" haha).

Version 0.99i (not released)

-------------

I worked on the routines to speed them up. Where it is possible the program now uses integer instead of floatingpoint variables.

Version 1.0i ------------

I checked the trigonometric functions and used the fast GFA routines where speed was more important than precision. This payed!! The compiled version now only needs about three seconds to calculate and draw! an image of the sky. I called this version I.0i because during testing no serious mistake occured (though there might be still some more bugs in it).

Version 1.01i (not released) ------------- I changed the palette so that the brightness of the stars can be displayed properly. Adding one more bitplane to the screen would slow down the program by half. Version 1.02i (not released) ------------- One minor bug in the blink routine eliminated. Version 1.1i ----------- I added a feature to calculate the phases of the moon and the possibility to print the names of the stars you klick at into the screen. Version 1.11i (not released) ------------- The moon is no longer a simple circle because I added a picture for the phases! Version 1.12i ------------- Now the moon is shown correctly even non-interlaced. Version 1.13i ------------- Pictures of the moon are now integrated in the source-code (inline). Using the latest version of GFA Basic and Compiler (Version III.52) made some minor bugs disappear. Version 1.15i to 1.85i (not released) ---------------------- I added the booleangadget routine to make program handling more easy. Configuration ability via ASCII files implemented. Version 2.0 ----------- Double buffering implemented --> better animations No more loops, when the program looks for inputs; the task is just waiting for an event, so multitasking is better! Version 2.01 ------------ Extended presets; got rid of a minor bug in gadgetroutines Version 2.02 (22.01.1994) ------------ Enabeled sort of "localizing" via defstrings.data and thus added english and french version Version 2.03 (21.04.1994) ------------ Cleared up the code a bit and "localized" the information displayed each time you start the program (about.data). You can edit it the way you like.

------------

------------

Added star.data.english

Version 2.04 (23.04.1994)

Finally corrected the routine calculating Greenwich time from systemtime. Now it should work for every first defaultposition!

Version 2.50 (22.06.1995)

A major update! Changed the structure of the stars' file (starneu.data) so the old file cannot be used any more. Well, for more look at FEATURES

#### <span id="page-28-0"></span>**1.48 Author**

If you want to contact me write to Rolf Kühr Am Südhang 21 D 33181 Wünnenberg (Germany) Tel.:49-2953-8701

or try to reach me via e-mail (german Zerberus-net):

Sokrates@MF.ZER

That's all folks, enjoy!

Rolf Kühr

<span id="page-28-1"></span>**1.49 index\_e**

- Change parameters
- Look for
- Mode

-

- Print
- Program
- Resolution A

Author  $\,$  C  $\,$ Contents COPYRIGHT D Default Settings DROPDOWN MENUS F FEATURES Functions G GADGETS K KNOWN BUGS O Other languages Overview P Planetarium documentation Program history S SHORTCUTS Some remarks

T

Table Of Contents